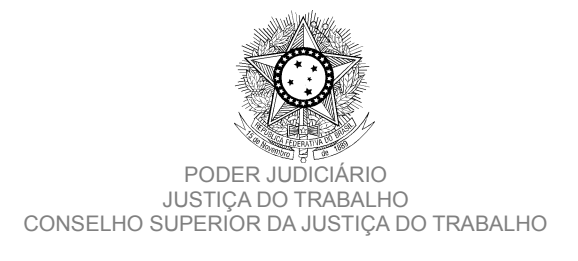

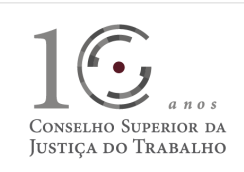

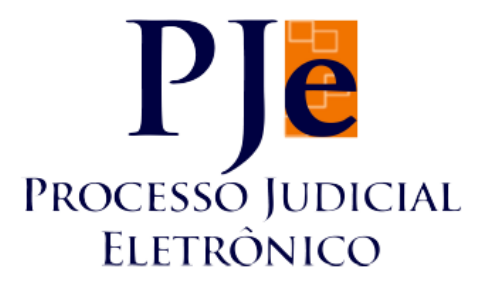

### **Processo Judicial Eletrônico – Justiça do Trabalho / PJe-JT**

**Conselho Superior da Justiça do Trabalho – CSJT**

**Versão 1.9.0 (Produção) - PJe-JT** 

**Changelog Técnico**

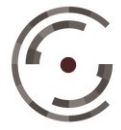

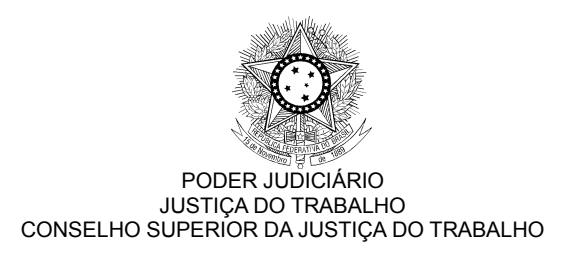

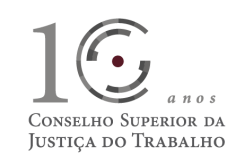

# **SUMÁRIO**

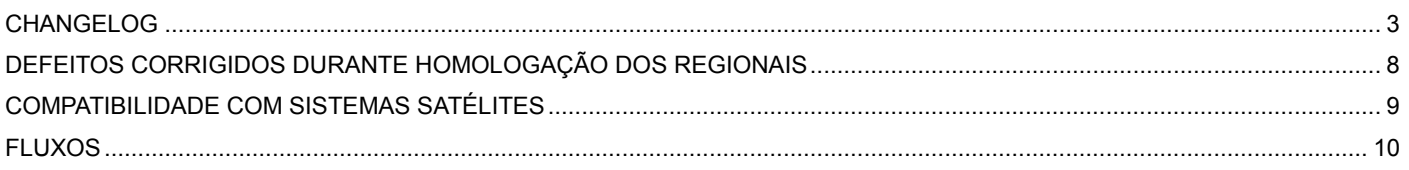

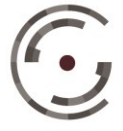

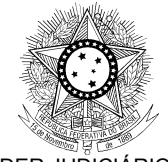

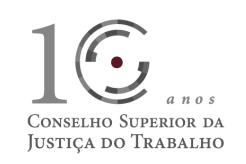

### **CHANGELOG**

Este documento relaciona todas as melhorias e defeitos em produção tratados sob a *tag* da versão 1.9.0 (produção). Os detalhes das *issues* estão registrados no Jira do CSJT, projeto PJEJT.

### **ATENÇÃO: as atualizações desta versão requerem que, em cada estação de trabalho dos usuários, o cache do navegador Firefox seja limpo antes da utilização do Pje-JT.**

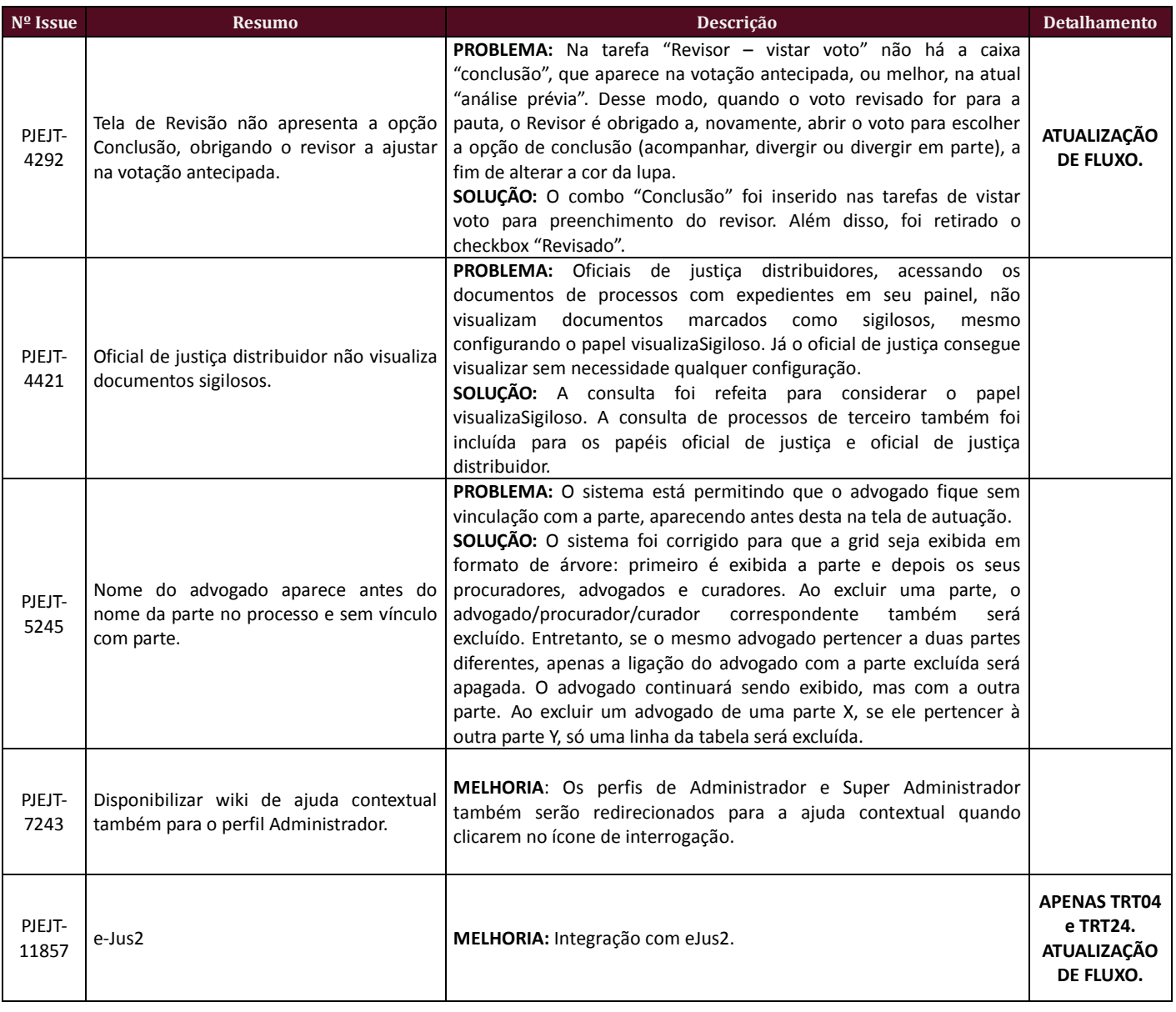

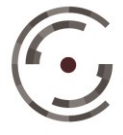

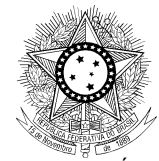

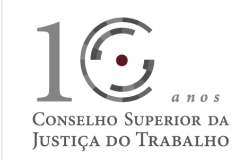

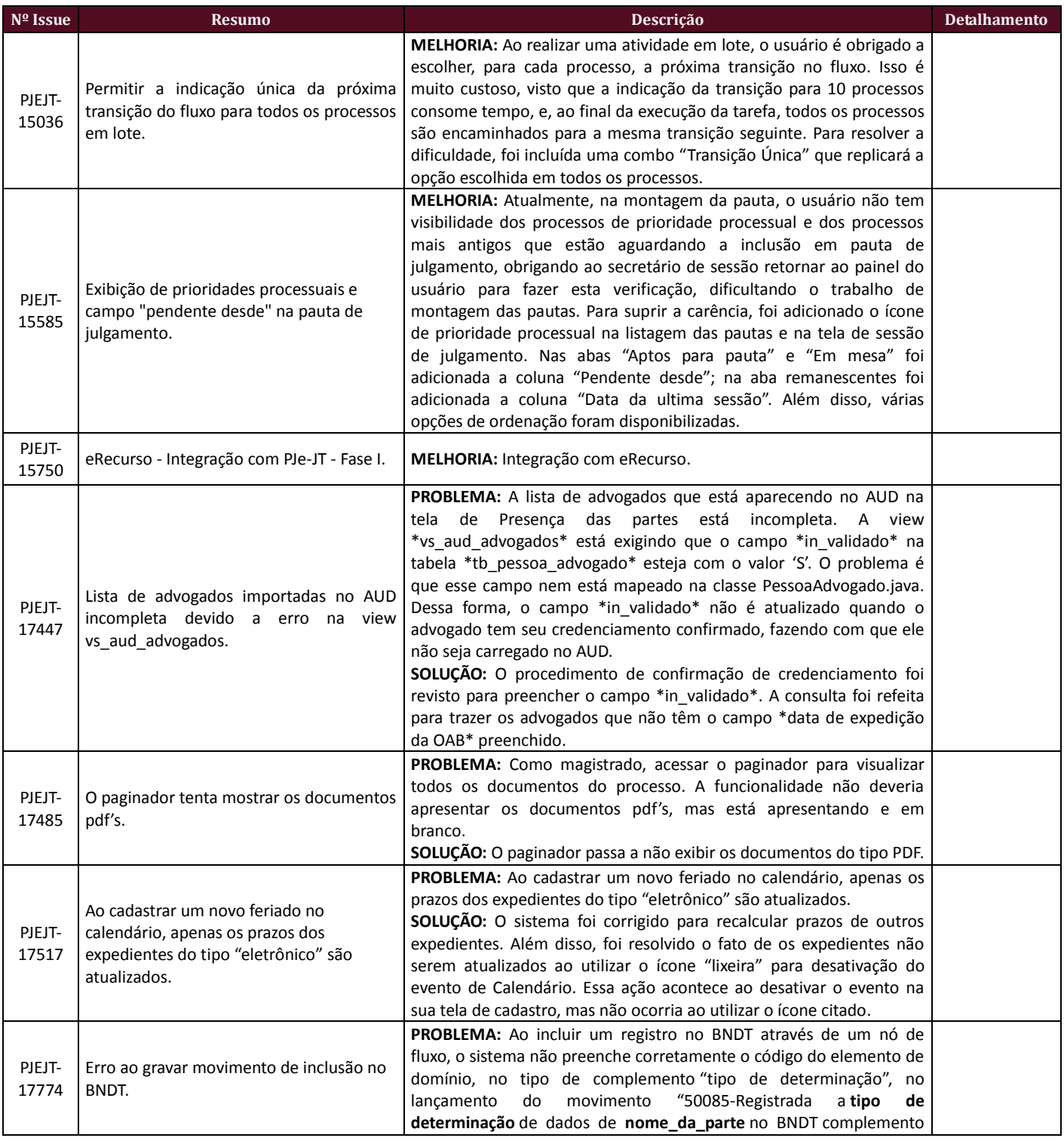

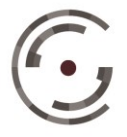

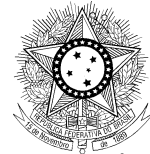

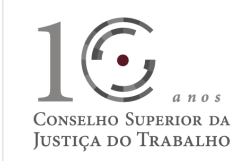

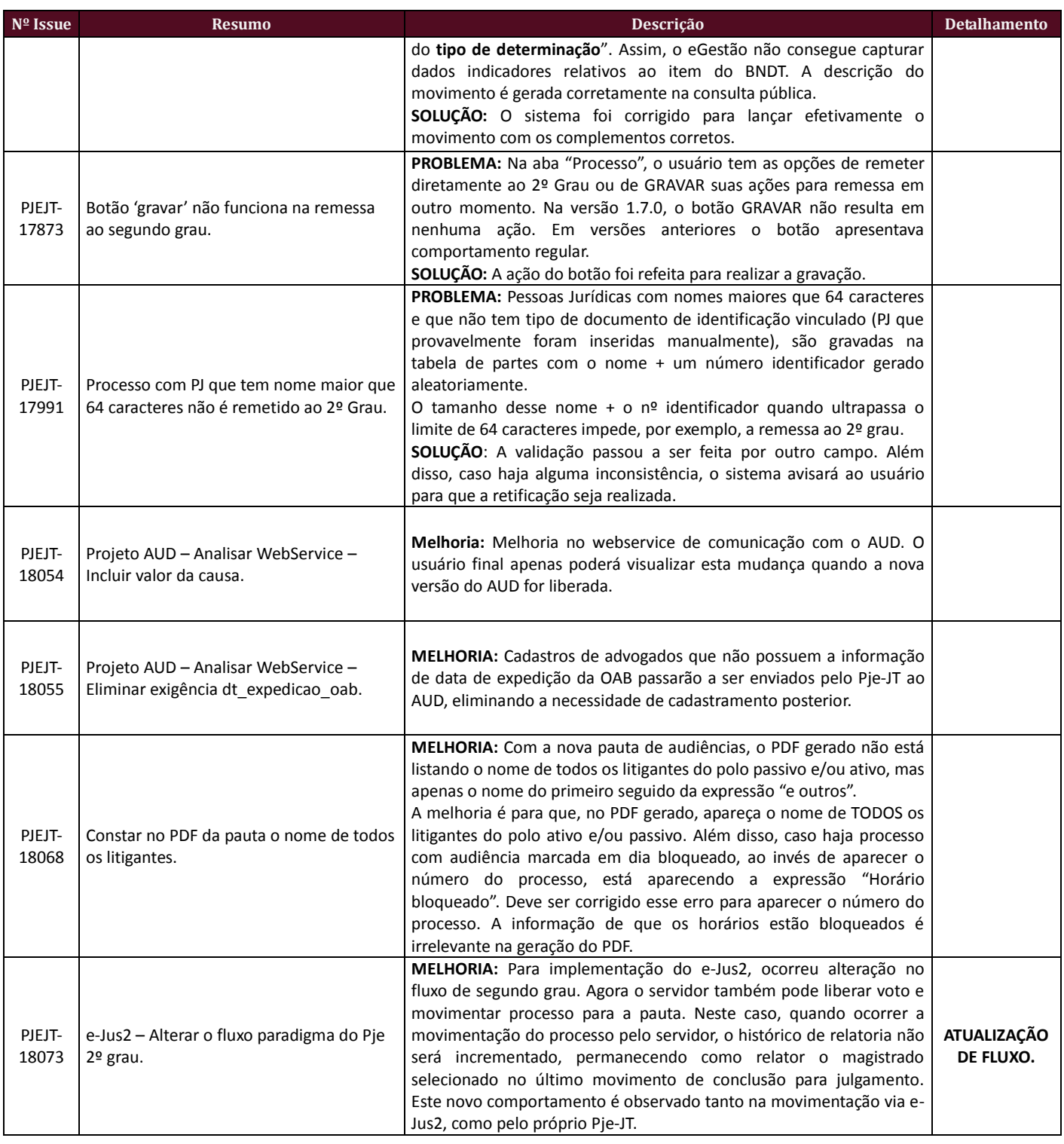

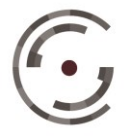

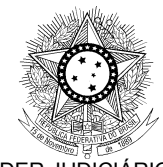

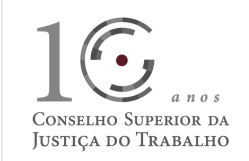

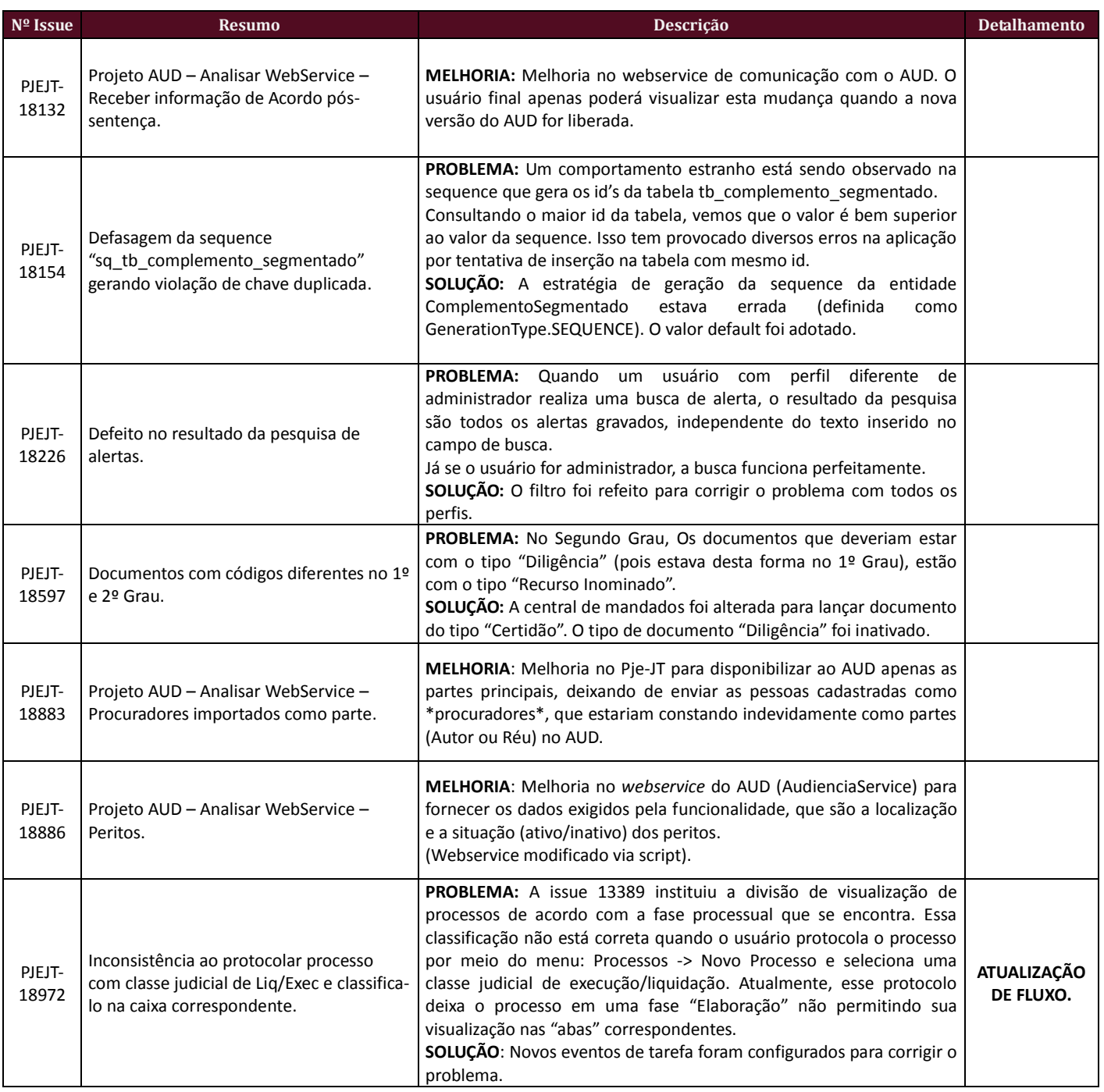

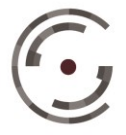

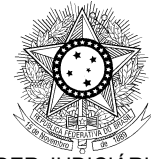

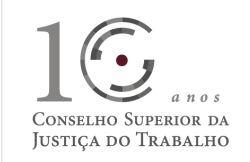

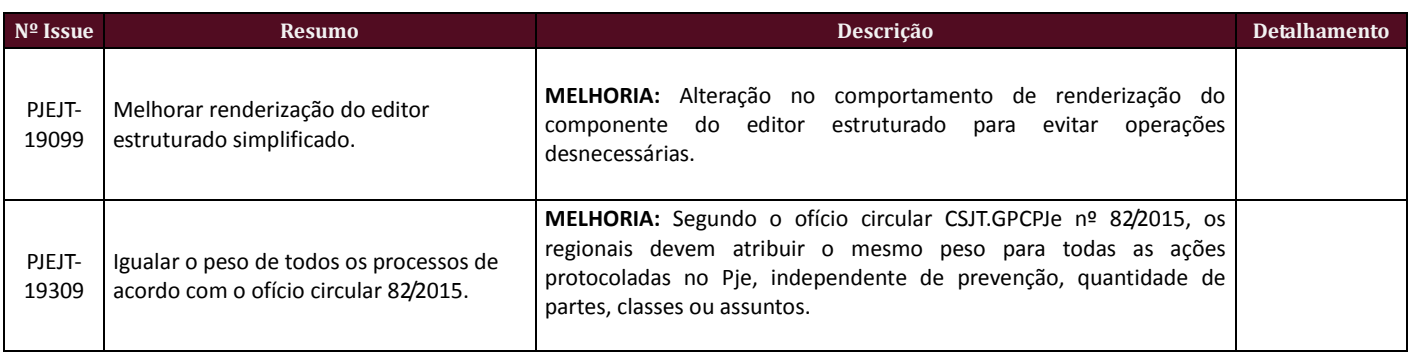

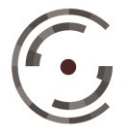

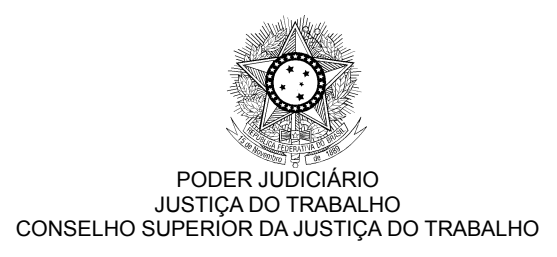

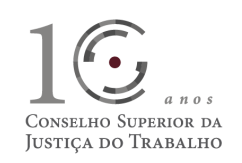

## **DEFEITOS CORRIGIDOS DURANTE HOMOLOGAÇÃO DOS REGIONAIS**

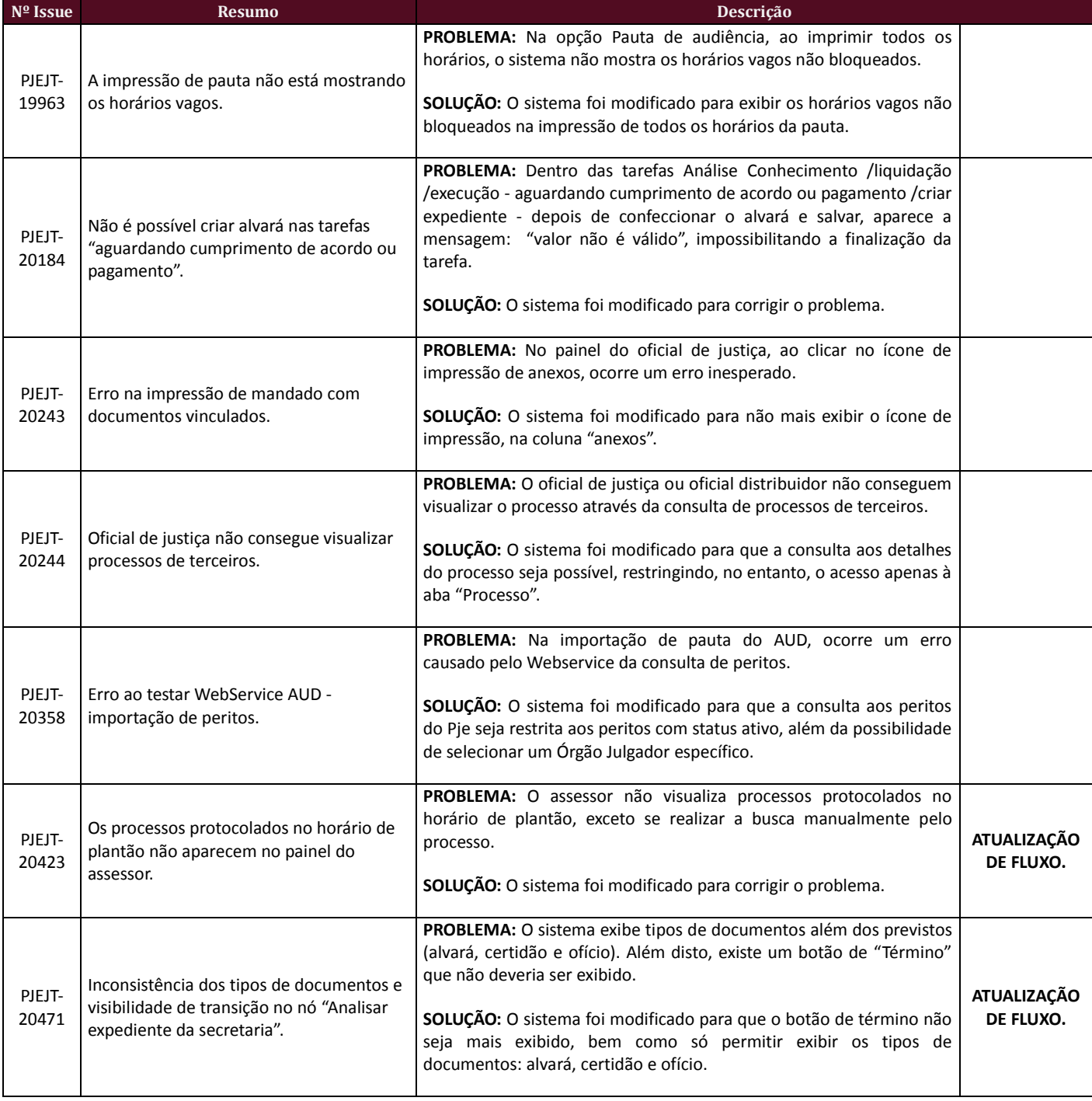

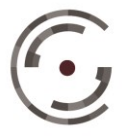

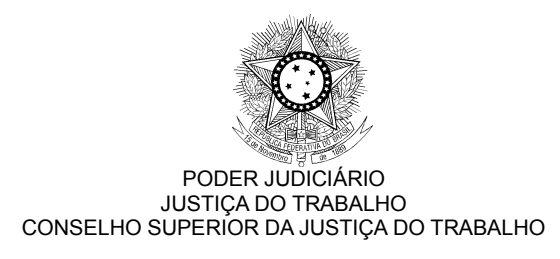

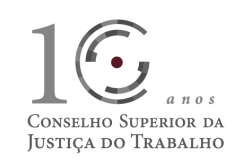

### **COMPATIBILIDADE COM SISTEMAS SATÉLITES**

Esta versão do PJe-JT é homologada para funcionar em conjunto com outros sistemas satélites, conforme Tabela abaixo:

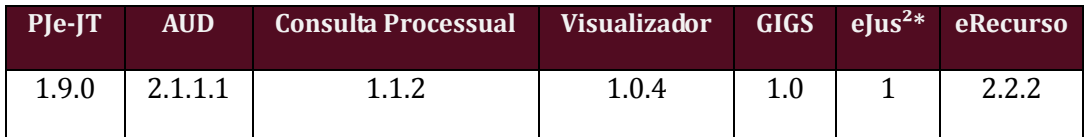

*\*Apenas TRT-04 e TRT24*

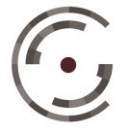

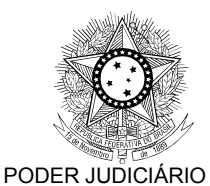

JUSTIÇA DO TRABALHO CONSELHO SUPERIOR DA JUSTIÇA DO TRABALHO

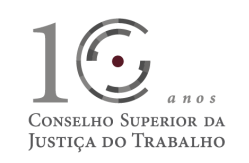

### **FLUXOS**

Disponibilizamos a base paradigma dos ambientes de primeiro e segundo graus para que haja a correta padronização nos Regionais, visto que ainda é uma grande fonte de erros no sistema a diferença entre os Regionais.

Bases paradigmas:

- fluxos\_primeirograu\_PARADIGMA\_1\_9\_0.zip
- fluxos\_segundograu\_PARADIGMA\_1\_9\_0.zip

Serão disponibilizados, também, os arquivos correspondentes aos fluxos:

- Fluxos 1º Grau 1.9.0.bpm
- Fluxos 2º Grau 1.9.0.bpm

Estes arquivos podem ser visualizados na web através dos sites:

- [http://pje.csjt.jus.br/fluxo\\_primeirograu\\_190/](http://pje.csjt.jus.br/fluxo_primeirograu_190/)
- [http://pje.csjt.jus.br/fluxo\\_segundograu\\_190/](http://pje.csjt.jus.br/fluxo_segundograu_190/)

Os roteiros para configuração dos fluxos podem ser encontrados na pasta 'Roteiro de configuração de fluxos'.

### **ATENÇÃO**

Devido ao aumento das bases de dados, é possível que o Regional precise aumentar o tempo de transação para que as publicações de fluxo sejam feitas com sucesso. Para tal, nos arquivos abaixo, realize as seguintes modificações:

PJE\_HOME/deploy/transaction-jboss-beans.xml Altere a propriedade *transactionTimeout* de 300 para 3000

PJE\_HOME/primeirograu.war/WEB-INF/components.xml Altere as propriedades *concurrent-request-timeout* e *conversation-timeout* de 600000 para 6000000

Reinicie as instâncias e tente publicar o fluxo.

**Após a realização do procedimento de publicação, os valores originais devem ser restabelecidos!**

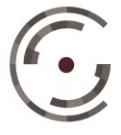

Setor de Administração Federal Sul (SAFS), Quadra 8 - Lote 1 Brasília – DF 70.070-600